# **SAI Interactivo LA-VST-1000/1500/2000-LCD**

# **1. Contenido del embalaje**

Ud. debería encontrar los siguientes elementos dentro del embalaje:

- Unidad de SAI - Guía rápida
- Cable USB - CD software
- Cable de alimentación (sólo en modelos LA-VST-1500/2000-LCD)

# **2. Visión general del Producto**

**Vista frontal:** 

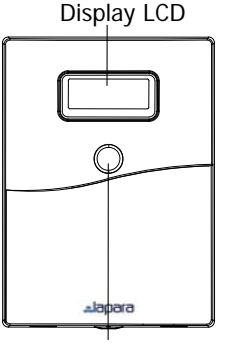

# Display LCD

Interruptor de encendido

Interruptor de encendido

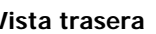

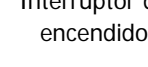

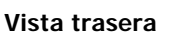

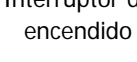

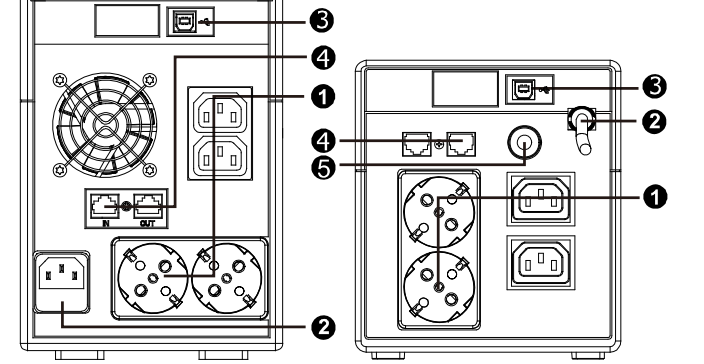

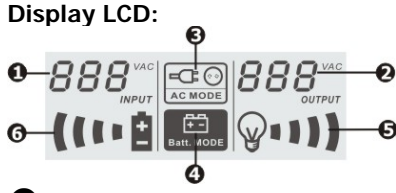

**ES** 

- $\bullet$  Voltaje de entrada
- **2** Voltaje de salida
- $\Theta$  Indicador de modo AC
- $\bullet$  Indicador de modo batería
- $\bigcirc$  Indicador de carga. Intermitente significa sobrecarga
- **O** Indicador de capacidad de batería. Intermitente significa batería baja
	- **O** Conectores de salida **2** Entrada AC
	-
	- **4** Protección Modem/ Teléfono

# **3. Instalación y arranque inicial**

**NOTA:** Antes de la instalación, por favor revise la unidad. Asegúrese de que no haya nada dañado en el interior del embalaje

# **Condiciones de ubicación y almacenamiento**

Instale el SAI en un área protegida, libre del exceso de polvo y con un flujo de aire adecuado. Coloque el SAI al menos a 10 cm de otras unidades para evitar interferencias. NO utilice el SAI cuando las condiciones de temperatura y humedad estén fuera de los límites especificados. (Vea las especificaciones para comprobar estos límites)

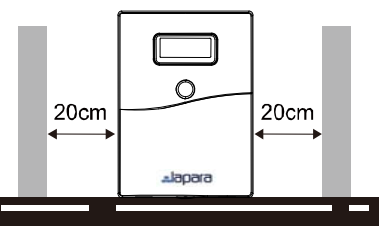

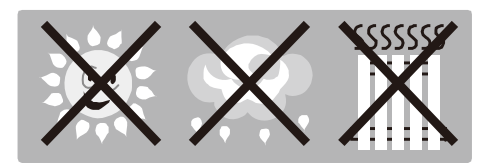

## **Conexión a la red y carga**

Conecte el cable de entrada AC al enchufe de la pared. Para un mejor resultado, le sugerimos que cargue la batería al menos durante 4 horas antes de usarla por primera vez. El SAI carga su batería mientras está conectado a la red.

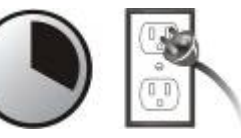

**4 horas** 

# **Conectar la carga**

Conectar las cargas a los zócalos de salida del panel trasero del SAI. Simplemente, encender el interruptor del SAI y los aparatos conectados al SAI estarán protegidos.

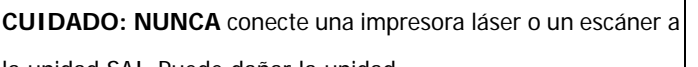

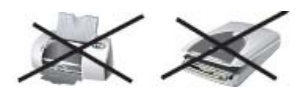

la unidad SAI. Puede dañar la unidad.

# Entrada AC **Conexión de MODEM/Teléfono para protección de picos**

Conecte una línea de módem/teléfono en el conector de entrada "IN" del panel trasero de la unidad. Conecte el conector de salida "OUT" al ordenador con el cable de línea de teléfono.

# \Reset - Disyuntor **Conexión del cable de comunicación**

Para permitir un apagado/reinicio y control de estatus no presencial del SAI, conecte un extremo del cable de comunicación al puerto USB y el otro extremo al puerto de comunicación de su PC. Con el software Ud. puede programar el apagado/ reinicio del SAI y controlar el estado del SAI a través del PC.

# **Encender/Apagar la unidad**

Encienda la unidad presionando el interruptor de encendido. Apague el SAI presionando de nuevo el interruptor de encendido.

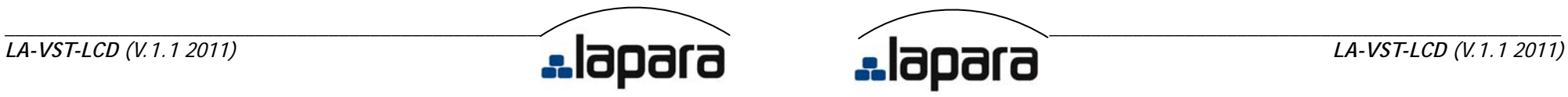

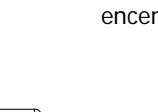

# **4. Aviso importante de Seguridad (GUARDE ESTAS INSTRUCCIONES)**

**¡CUIDADO!** Para prevenir el riesgo de fuego o de electrocución, instale el SAI en un lugar interior la temperatura y la humedad controladas, libre de contaminantes conductivos (Vea las características del rango de temperatura y humedad adecuados)

**¡CUIDADO!** Para reducir el riesgo de sobrecalentamiento del SAI, no cubra las salidas de aire del SAI, evite exponerlo directamente a la luz solar y no lo instale cerca de aparatos que emitan calor, como hornos o calefacciones.

**¡CUIDADO!** No conecte al SAI aparatos no informáticos, como equipamiento médico, equipos de reanimación, hornos microondas o aspiradoras.

**¡CUIDADO!** No conecte la entrada a los conectores de salida del propio SAI

**¡CUIDADO!** No deje que entren líquidos u objetos extraños dentro del SAI. No coloque bebidas o recipientes con líquidos sobre o cerca de la unidad.

**¡CUIDADO!** En caso de emergencia, presione el botón de apagado (OFF) y desconecte el cable de la red eléctrica para deshabilitar el SAI adecuadamente.

**¡CUIDADO!** No conecte regletas eléctricas o protectores de picos al UPS.

**¡CUIDADO!** Hay que señalar que la suma de la corriente de fuga del UPS a los aparatos conectados excede los 3.5mA

**Atención** riesgo de electrocución. Incluso después de desconectar el SAI de la red eléctrica, el voltaje peligroso puede ser accesible a través de la batería. Por lo tanto, se debería desconectar la alimentación de la batería desconectando los polos positivo y negativo de los conectores de la batería cuando se realicen labores de mantenimiento en el interior del SAI.

**¡CUIDADO!** El cambio de baterías debería ser llevado a cabo o supervisado por personal con conocimientos y con las precauciones requeridas. Mantenga al personal no autorizado fuera del alcance de las baterías.

**¡CUIDADO!** Al cambiar las baterías utilice la misma cantidad y tipo de baterías.

**¡CUIDADO!** El voltaje interno de la batería es 12VDC. Batería de 6 celdas, sellada, plomo-ácido.

**¡CUIDADO!** No eche la batería al fuego. Podría explotar. No abra ni manipule la batería. El electrolito que libera es dañino para la piel y los ojos.

**¡CUIDADO!** Desconecte el SAI antes de limpiarlo y no use detergentes líquidos o spray.

**¡CUIDADO!** Una batería puede presentar riesgo de electrocución y de cortocircuito. Se deben observar las siguientes precauciones antes de reemplazar las baterías:

- 1) Quítese relojes, anillos u otros objetos de metal
- 2) Utilice herramientas con mangos aislantes
- 3) Póngase guantes de goma y botas
- 4) No deje herramientas o partes metálicas sobre las baterías

5) Desconecte la fuente de carga antes de conectar o desconectar la batería.

## **5. Descarga de Software e instalación (sólo para modelos con puerto de comunicación)**

# **Por favor siga los siguientes pasos para descargar e instalar el software de control**

- 1. Inserte el CD o vaya a la página web **[http://www.power-software-download.com](http://www.power-software-download.com/)**
- 2. Haga clic en el icono software ViewPower y elija su sistema operativo.
- 3. Siga las instrucciones de la pantalla para instalar el software.
- 4. Al reiniciar el ordenador aparecerá el software de control como un icono naranja en el área de notificación, cerca del reloj.

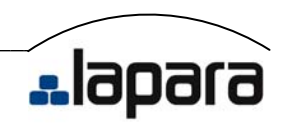

## **6.RESOLUCION DE PROBLEMAS**

Utilice esta tabla para resolver problemas básicos.

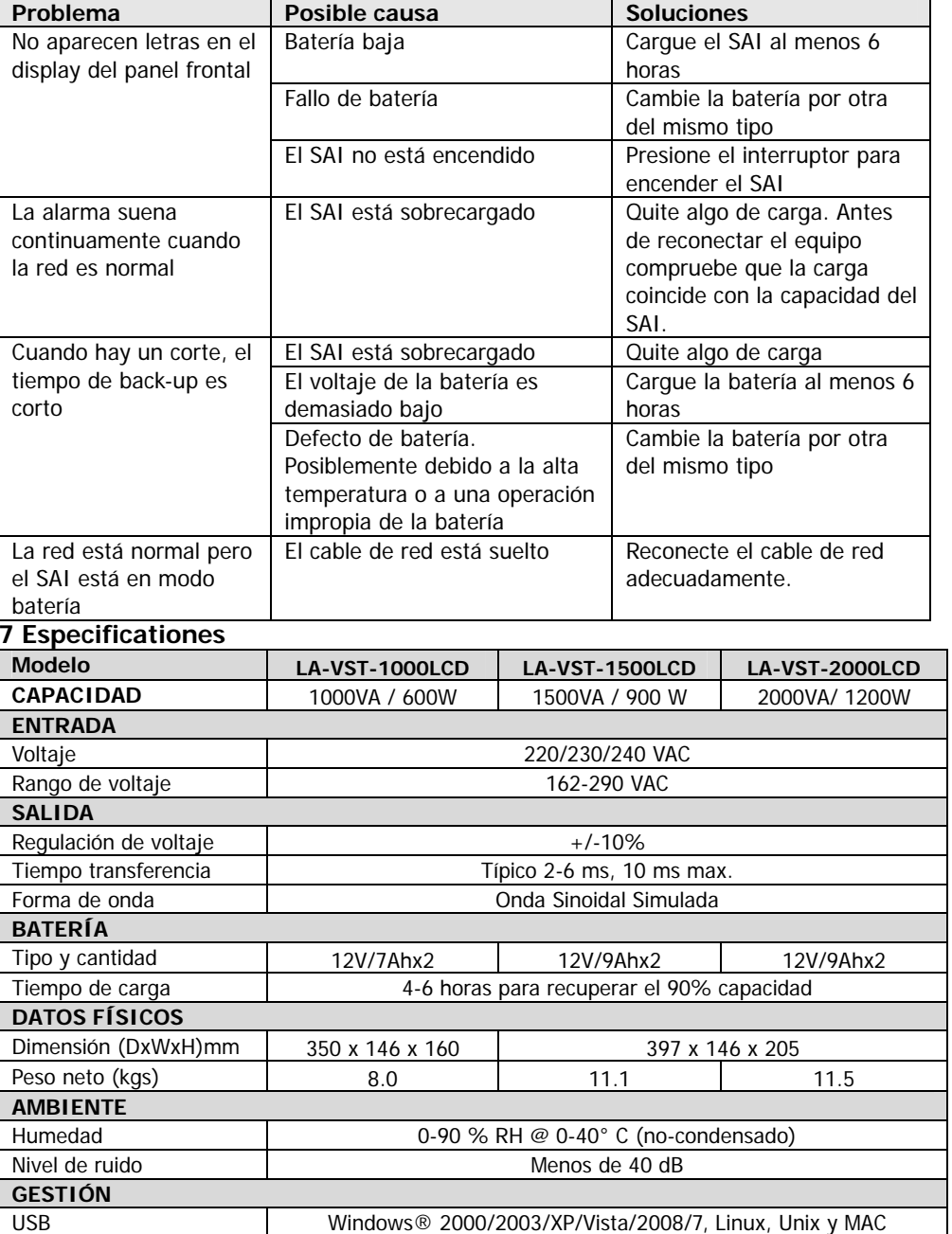

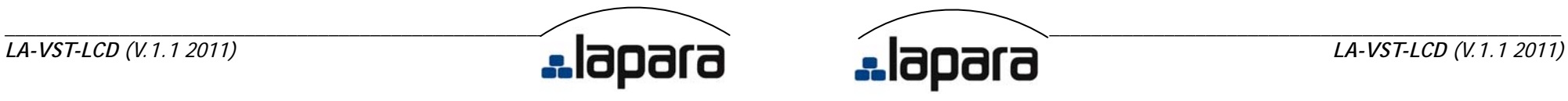